Для того чтобы записаться на вакцинацию необходимо:

Зайти на сай[т Екатеринбург.рф](Екатеринбург.рф) → раздел «Здоровье».

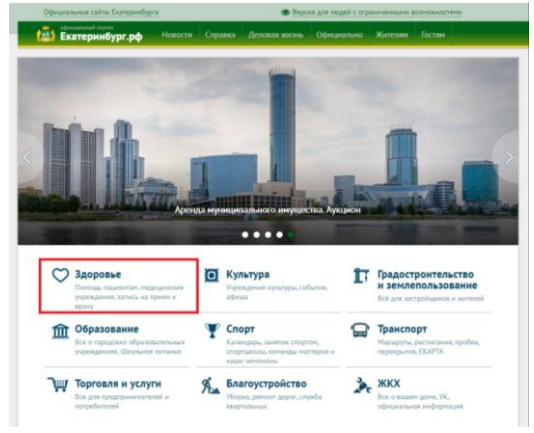

Далее переходим в раздел «Запишитесь на прием к врачу».

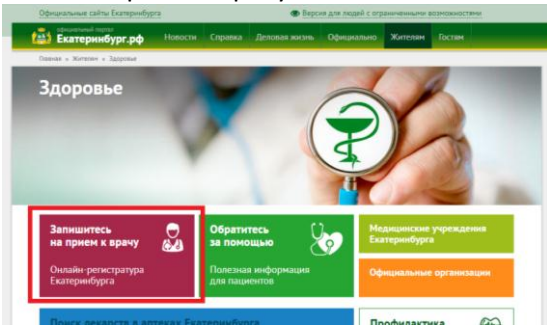

Ставим галочку «Я ознакомился с правилами и принимаю их» → нажимаем кнопку «Продолжить».

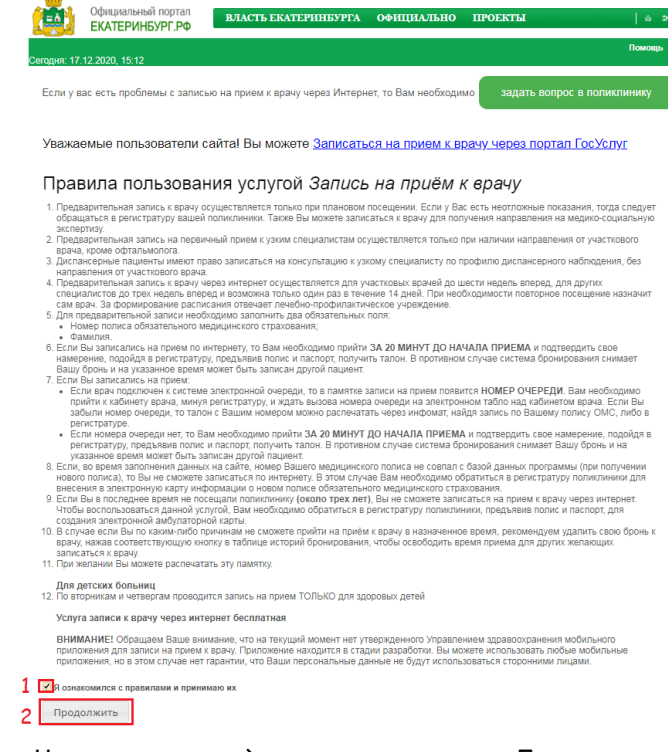

Заполняем поля «Фамилия» и «Номер полиса» → нажимаем кнопку «Продолжить».

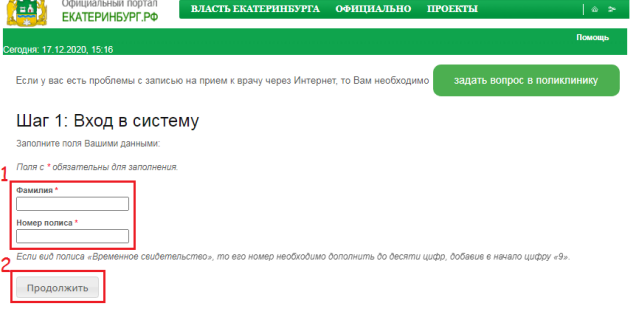

В открывшемся окне нажимаем кнопку «Продолжить».

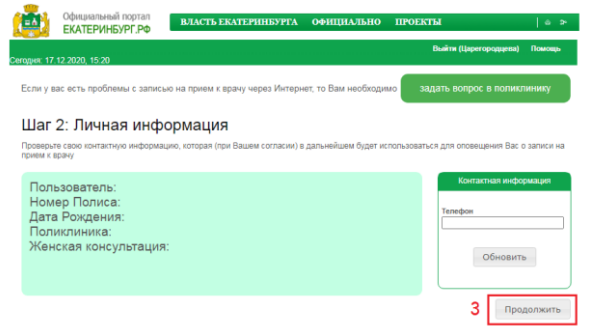

Далее выбираем раздел «Диспансеризация\Профосмотр».

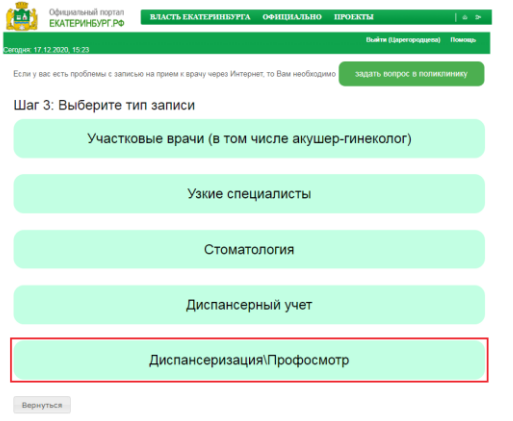

Из выпадающего списка необходимо выбрать раздел «Профилактика».

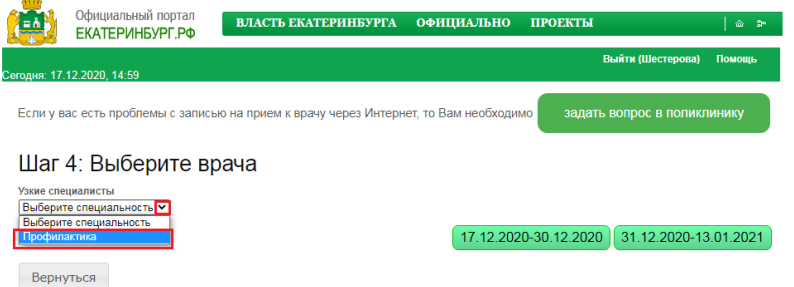

После чего необходимо выбрать удобную дату и время.

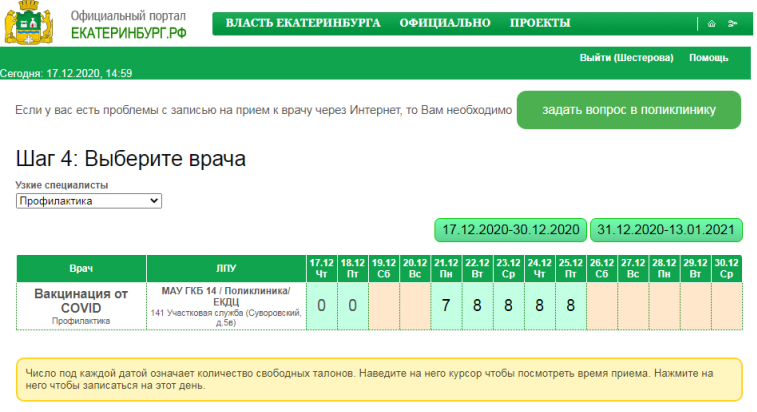